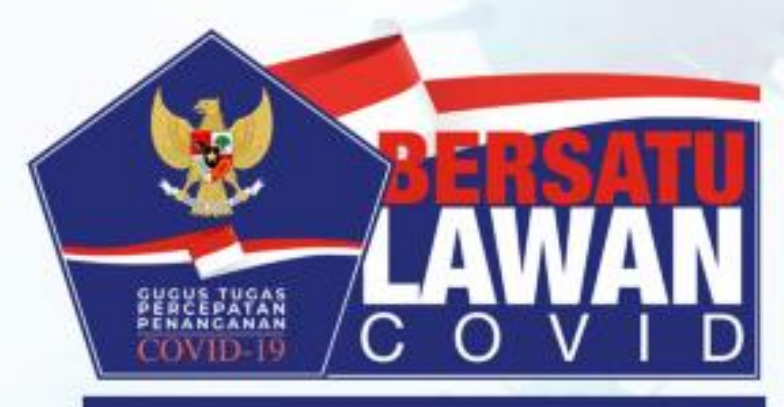

# **Manual Book**

Input Data Pengiriman Spesimen

### **Input Data Pengiriman Spesimen**

Halaman ini digunakan untuk user dari RS, Puskesmas, dan Dinas Kesehatan untuk menginput spesimen yang dikirimkan ke lab

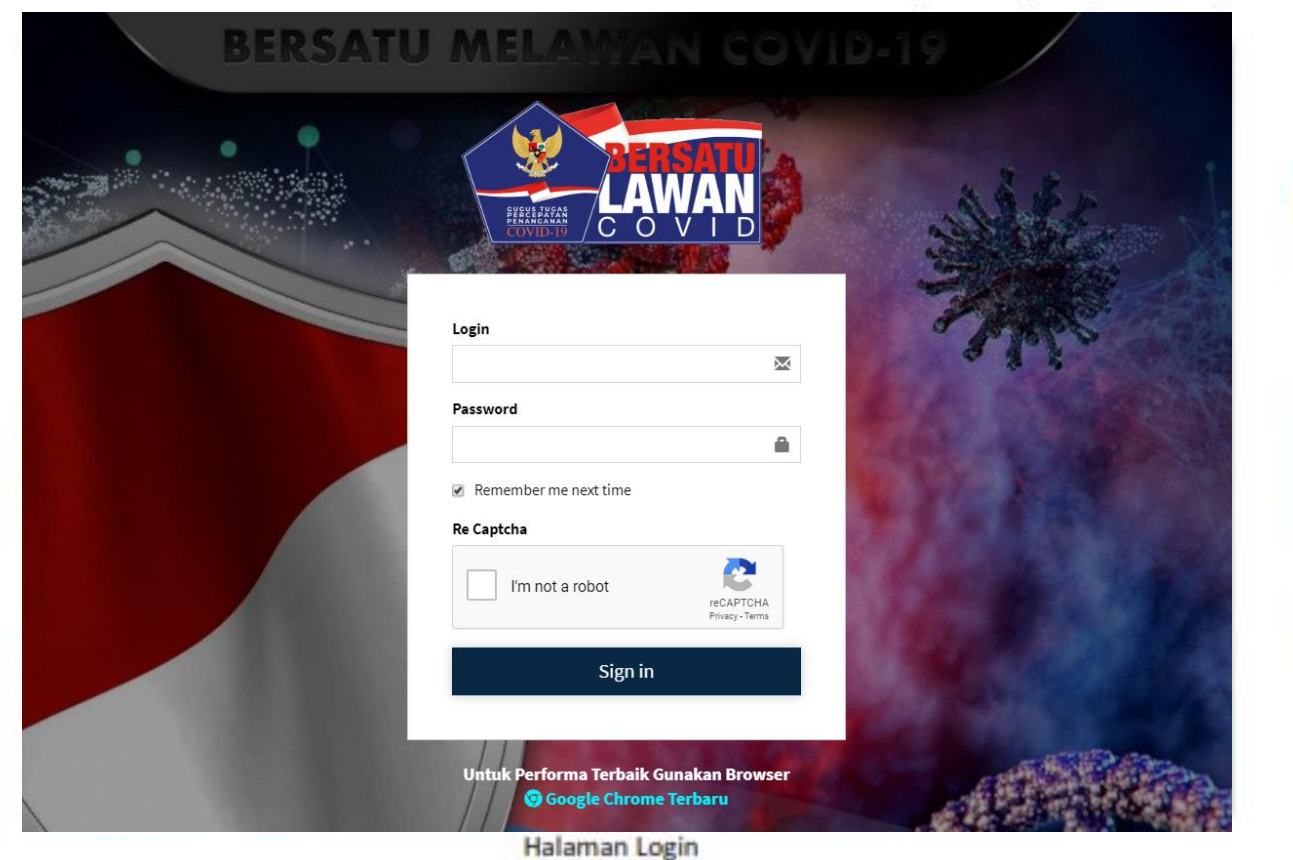

#### **Login**

Login menggunakan *user id* dan *password* ke dalam halaman berikut: [https://data.covid19.go.id](https://data.covid19.go.id/)

- 1. Kolom untuk input *user id*
- 2. Kolom untuk input *password*
- 3. Centang kolom *re captcha*
- 4. Klik *sign in*

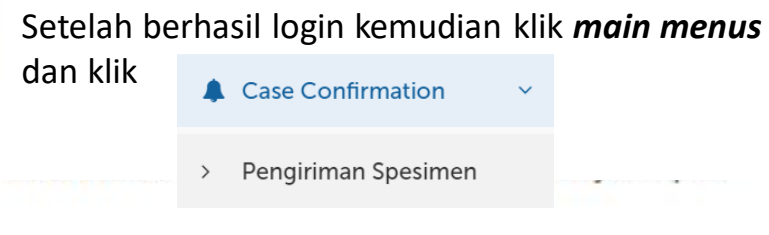

## **Input Data Pengiriman Spesimen**

Jika Anda login sebagai admin di sebuah tempat Fasyankes maka anda bisa mengisi form ini, ketika anda klik *Tambah Baru* akan tampil sebuah halaman berisi **form data** untuk kemudian di *input* sesuai dengan data yang ada.

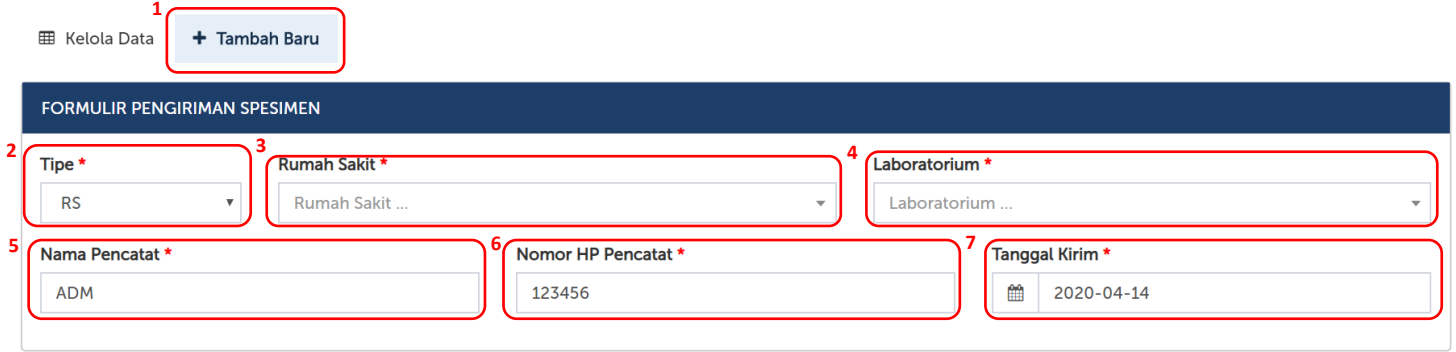

#### Keterangan: **Petugas medis/paramedis/relawan**

- 1. Tambah Baru, untuk meng-*input* data baru
- 2. Tipe, tipe institusi yang mengirimkan spesimen
- 3. Nama instansi yang mengirimkan spesimen
- 4. Laboratorium, nama lab yang menerima spesimen
- 5. Nama Pencatat
- 6. No HP pencatat
- 7. Tanggal kirim

## **Input Data Pengiriman Spesimen**

IDENTITAS PEMILIK SAMPEL

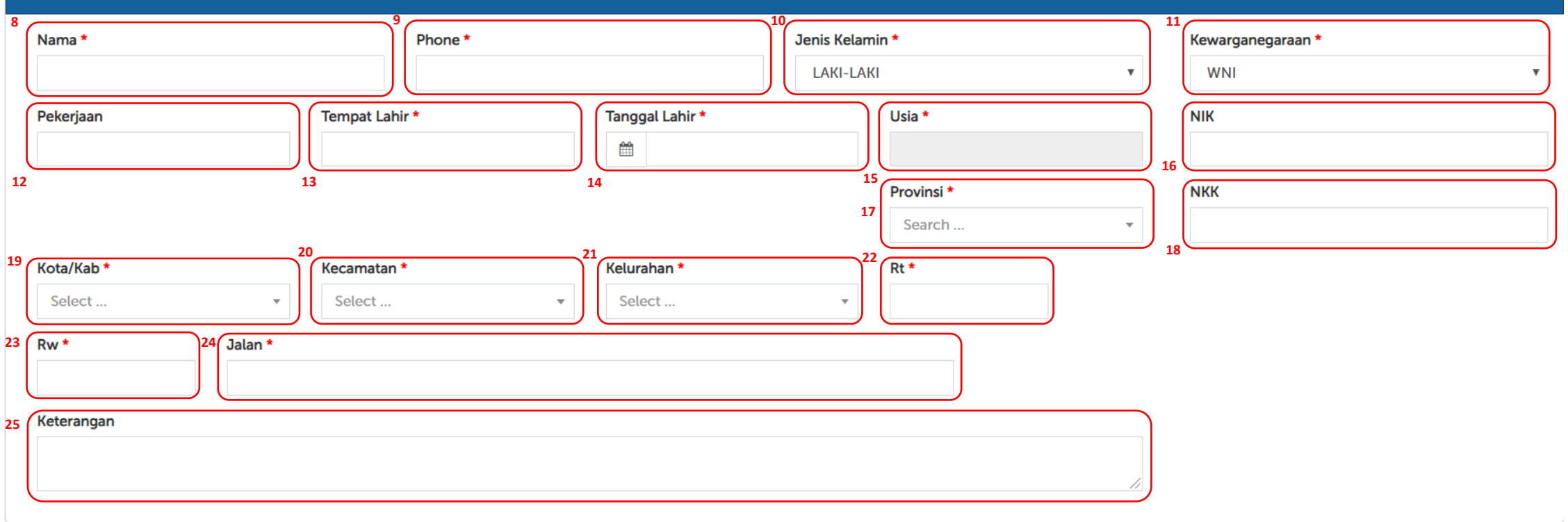

#### **Keterangan lengkap spesiemen**

- 8. Nama Pasien yang dicek Lab
- 9. Phone
- 10. Jenis Kelamin
- 11. Kewarganegaraan
- 12. Pekerjaan

**STATE AND ARTICLES AND ARTICLES** 

- 13. Tempat Lahir 14. Tanggal Lahir
- 
- 15. Usia
- 16. NIK
- 17. Provinsi
- 18. NKK
- 19. Kota/Kab
- 20. Kecamatan
- 21. Kelurahan
- 22. Rt
- 23. Rw
- 24. Jalan
- 25. Keterangan

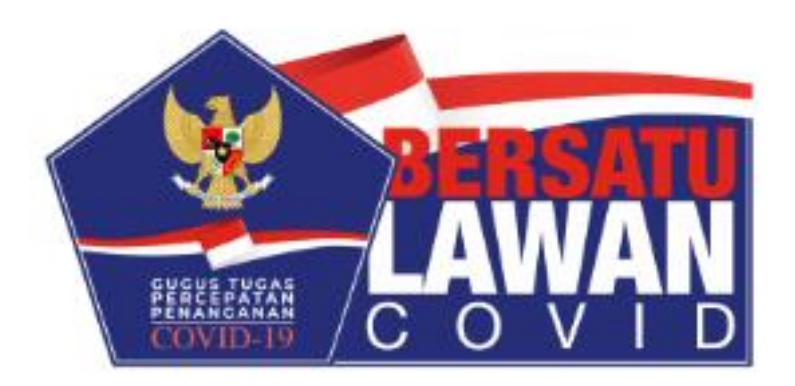